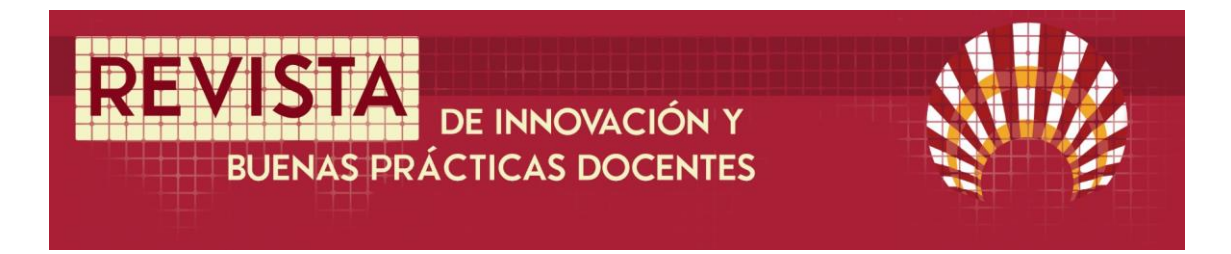

# **Gamificando un aula virtual en Moodle Gamifying a virtual classroom in Moodle**

#### Celia Martín Vílchez<sup>1</sup>

Fecha de recepción: 13/06/2020; Fecha de revisión: 22/07/2020; Fecha de aceptación: 10/09/20

#### **Cómo citar este artículo:**

Martín, C (2020). Gamificando un aula virtual en Moodle. *Revista de Innovación y Buenas Prácticas Docentes, 9*(2), 92-106.

#### Autor de Correspondencia: celiafpsanidad@gmail.com

#### **Resumen:**

El presente trabajo pretende contribuir a la incorporación de metodologías educativas motivadoras e innovadoras, como es el caso de la gamificación o ludificación, en el ámbito de la Formación Profesional. Con dicho objetivo, se lleva a cabo una propuesta de intervención basada en la incorporación de elementos propios de la gamificación en un aula virtual creada en la plataforma Moodle como recurso complementario a las clases presenciales del módulo profesional Asistencia Sanitaria Inicial en Situaciones de Emergencia perteneciente al Ciclo Formativo de Grado Medio de Emergencias Sanitarias. En dicha propuesta se incluye de forma pormenorizada los pasos a seguir para la creación de un sistema de insignias, un conjunto de niveles diseñados con la extensión Level Up! para la mejora de la competencia digital y una colección de objetos ocultos que pueden ser canjeados, todo ello destinado a fomentar la motivación e implicación de los estudiantes. En la configuración de dichos elementos se ha tenido en cuenta la atención al alumnado con necesidades específicas de apoyo educativo.

En definitiva, este trabajo pretende constituir un ejemplo o herramienta de consulta para la creación de entornos de aprendizaje basados en la gamificación que fomenten la motivación, participación, implicación e interacción del alumnado.

**Palabras clave:** Formación Profesional, Motivación, Juego, Innovación pedagógica.

#### **Abstract:**

This project aims to contribute to the incorporation of motivational and innovative educational methodologies, such as gamification, in the field of Vocational Training Education. Therefore, an intervention proposal based on the specification of elements of gamification in a virtual classroom created on the Moodle platform as a resource complementary to the face-to-face classes of the professional module Asistencia Sanitaria Inicial en Situaciones de Emergencia belonging to the Formative Cycle of Medium Degree of Emergencias Sanitarias is carried out. This proposal includes detailed steps to be followed to create a badge system, a set of levels designed with the plugin Level Up! for the improvement of digital competence and a collection of hidden objects that can be exchanged, all aimed at promoting the motivation and involvement of students. In the configuration of these elements, attention has been given to students with specific educational support needs.

In short, this work aims to be an example or consultation tool for the creation of learning environments based on gamification that encourages motivation, participation, involvement and interaction of students.

**Key Words**: Vocational Training, Motivation, Play, Educational innovation

<sup>1</sup> Profesora Técnica de Formación Profesional. Procedimientos Sanitarios y Asistenciales. Consejería de Educación. Junta de Andalucía. celiafpsanidad@gmail.com

# **1. INTRODUCCIÓN**

El término gamificación es un anglicismo que proviene del vocablo *gamification*, el cuál deriva de la palabra *game* que significa juego. En ocasiones también se emplea el concepto ludificación para hacer referencia a la misma idea prescindiendo del prefijo anglosajón. Aunque dicho término se ha popularizado en los últimos años y es objeto de numerosos artículos y libros aún no ha sido recogido por la Real Academia Española.

Se puede definir la gamificación como "el uso de elementos del juego en contextos no lúdicos para hacer que una actividad resulte más atractiva, divertida y motivadora" (Deterding, Dixon, Khaled y Nacke, 2011, p.2). Foncubierta y Rodríguez (2014) por su parte, llevan a cabo una definición más completa y desde un enfoque docente, ya que entienden la gamificación como el diseño de una tarea o actividad didáctica, ya sea analógica o digital en la que se incorporan elementos propios del juego, tales como puntuación, dados o insignias y cuyo objetivo final es enriquecer la experiencia y realizar una modulación de la conducta del alumnado.

Comúnmente los términos gamificación y *serious game* o juegos serios suelen dar lugar a confusión al utilizarse de forma indistinta para referirnos a una misma idea. Los *serious game* podrían definirse como aquellos videojuegos que tienen un objetivo final más allá del entretenimiento, en nuestro caso el educativo. Por lo tanto, los juegos serios constituyen juegos en sí mismos. En cambio, la gamificación, aunque basada en la filosofía del diseño de juegos, se limita a utilizar y aplicar solo algunos elementos propios del juego.

Es importante conocer los elementos que forman la gamificación para decidir cuáles encajan en las actividades didácticas a diseñar. Werbach y Hunter (2012) clasifican estos elementos en tres categorías: dinámicas, mecánicas y componentes. Dichos elementos están interrelacionados entre sí y se presentan de forma jerarquizada.

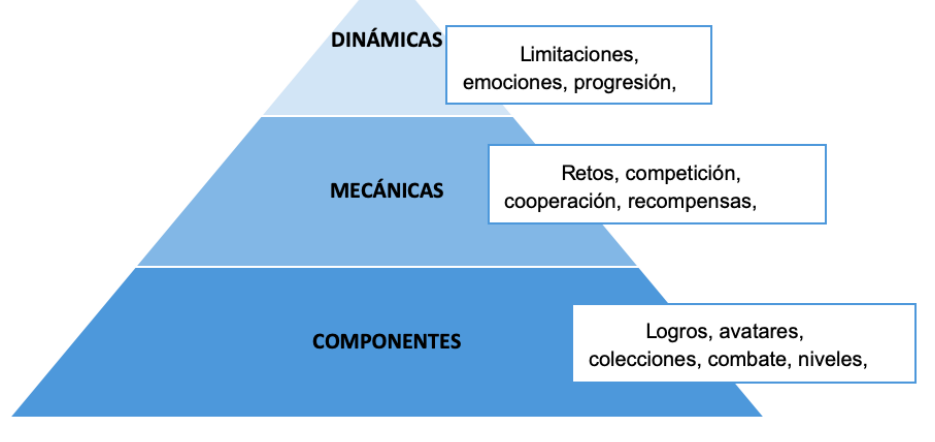

Figura 1. Jerarquía de los elementos de la gamificación. Basada en Werbach y Hunter (2012). Fuente: Elaboración propia.

Las dinámicas son un elemento intangible e implícito en el juego. Se relacionan con los sentimientos, emociones, inquietudes y necesidades humanas. Por ello, es fundamental conocer los comportamientos y deseos de los jugadores a la hora de diseñar una actividad gamificada. Para atender a estas necesidades o expectativas, el juego debe contemplar elementos que permitan al jugador evolucionar dentro del mismo, así como obtener reconocimiento y permitir la interacción social. También hacen referencia a los límites o normas dentro del juego. Las dinámicas de juego contribuyen a una motivación intrínseca del jugador.

Las mecánicas constituyen el nivel intermedio de la pirámide jerarquizada a la que se hacía mención anteriormente. Son los procesos que impulsan a realizar las acciones durante el juego y que producen un vínculo juego-jugador. Dentro de las mecánicas se encuentran:

- Retos y objetivos: En el juego se deben proponer una serie de retos, que constituirán las acciones necesarias para alcanzar los diferentes objetivos propuestos. Järvinen (2007) llega incluso a afirmar que cada mecánica está vinculada a un objetivo. En esta línea, se puede observar cómo deben existir, entonces, objetivos más pequeños o locales que van construyendo un objetivo final.

- Competición: Cuando aparece este componente en el juego se aumentan considerablemente la motivación y la implicación siempre que esta se lleve a cabo en un contexto adecuado y sin que aparezcan aspectos negativos. Dentro de la competición es esencial contar con elementos que permitan objetivar los logros alcanzados por cada uno de los jugadores como rankings o tablas de clasificación.

- Cooperación: Cuando los jugadores trabajan juntos para conseguir alcanzar un objetivo común hablamos de cooperación. Además, con esto se consigue que el aprendizaje sea compartido y más enriquecedor y que aumente la sensación de pertenencia a un grupo.

- Recompensas: Son las consecuencias directas de las acciones del jugador al enfrentarse a los objetivos, una valoración positiva o negativa del resultado de las mismas. Proporcionan una sensación de avance al jugador. Hallford et. al (2001) citan cuatro categorías generales de recompensas: de gloria, de sustento, de acceso y de habilidad.

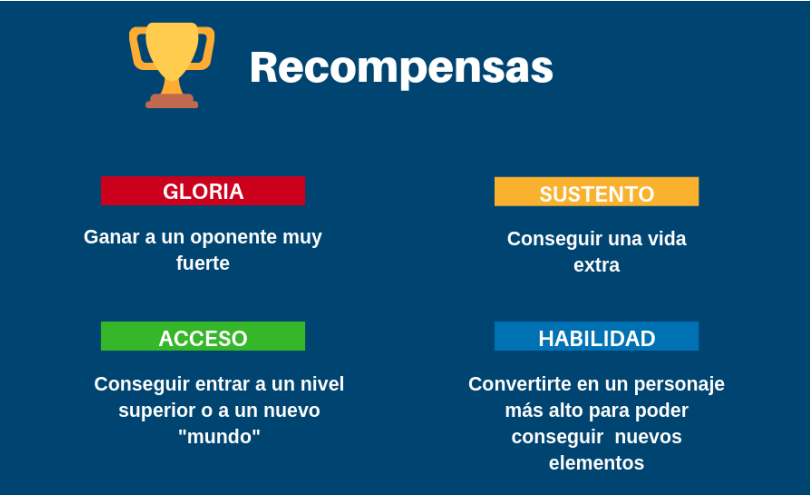

Figura 2. Tipos de recompensas en el juego y ejemplos. Fuente: Elaboración propia.

- Retroalimentación: Es fundamental para que el jugador conozca su situación en un momento determinado del juego, así como en qué aspectos debe mejorar.

- Turnos: En los juegos asíncronos, los jugadores participan de forma alterna, por lo que es importante delimitar las características de estos turnos durante el diseño del juego. Los componentes se encuentran en la base de la pirámide. Son aquellos elementos específicos en los que nos podemos basar para desarrollar tanto las mecánicas como aquellas dinámicas relacionadas con cada uno de los jugadores. Entre ellos se encuentran:

- Desafíos o logros: Los desafíos estimulan la motivación de los jugadores. La aparición de estos durante el juego introduce cierto "ritmo" en este y aumenta la jugabilidad. En cuanto a los logros, estos pueden presentarse en función de distintos grados de dificultad. Es importante que cada jugador conozca los logros que posee, así como los mecanismos adecuados para adquirir otros.

- Avatares: Consiste en la representación virtual de cada uno de los jugadores. Estas identidades son personales, únicas e intransferibles. En ocasiones, este avatar puede evolucionar y adquirir nuevas características y mejoras. Según Teixes (2015) la existencia de avatares en el juego aumenta el apego emocional del jugador.

- Colecciones: Consiste en la recopilación de elementos de logro del juego, tales como medallas, emblemas, insignias, etc. Para muchos jugadores, el reconocimiento que alcanzan gracias a la adquisición de estas colecciones, se presenta como una necesidad a satisfacer durante el juego.

- Combate: Este elemento nace de la necesidad de incrementar el sentimiento de superación, comparación o estatus. Estos combates pueden llevarse a cabo entre el jugador y el sistema, o entre jugadores, ya sean conocidos o desconocidos. En ocasiones se pueden realizar combates a modo de entrenamiento.

- Contenido oculto para desbloquear: Estos elementos difíciles de encontrar pueden ser de diversa naturaleza: mejoras para los avatares, recursos, armas, pistas etc. El acceso a este contenido oculto aumenta la motivación del jugador ya que está relacionado con el progreso en el juego.

- Niveles: Constituyen los indicadores del grado de progreso de los jugadores. Estos niveles presentan una complejidad progresiva; los niveles iniciales, de fácil consecución suelen contribuir a acelerar la curva de aprendizaje del jugador, además de aumentar el vínculo con el juego y la motivación.

- Equipos: Se trata de agrupamientos cooperativos de jugadores que trabajan para conseguir un bien común. Pertenecer a uno de estos grupos satisface las necesidades de carácter social de los jugadores.

- Bienes virtuales: Son recursos intangibles que adquiere un jugador durante el juego. Dichos bienes pueden ser monedas para comprar recursos, elementos que permitan avanzar en el juego, etc. En algunos juegos se permite el trueque de bienes virtuales entre jugadores, lo que favorece la interacción entre estos.

- Puntos, emblemas y tablas de clasificación. En el ámbito de la gamificación se emplea el acrónimo "PET" para denominar a estos componentes, o PBL en inglés para designar a *Points, Badges and Leaderboad*. En ocasiones, se emplean estos elementos para definir el concepto de gamificación debido a la importancia de los mismos. No obstante, solo constituyen una parte muy importante de los componentes de la gamificación.

# **2. DESARROLLO DE LA EXPERIENCIA DE INNOVACIÓN**

A continuación, se presenta una propuesta de curso gamificado que se enclava dentro de un entorno de aprendizaje creado con la plataforma Moodle que servirá como complemento y apoyo a la docencia presencial. Al encontrarnos ante un software de uso libre y código abierto, se ha procedido a descargar Moodle de forma gratuita en su versión más actual para Mac, Moodle 3.7, de la página we[b https://moodle.org/index.php](https://moodle.org/index.php) de su apartado habilitado para las descargas. Para realizar la propuesta de aula virtual gamificada se ha realizado la instalación en un servidor local.

En este caso, el docente ha obtenido los permisos de administrador de la plataforma virtual y se han incorporado diversos elementos propios de la gamificación dentro de los contenidos ordinarios y de las actividades propuestas en el módulo profesional Atención Sanitaria Inicial en Situaciones de Emergencia. Dicho módulo, se encuadra dentro de la Formación Profesional del sistema educativo español, formando parte del primer curso del Ciclo Formativo de Grado Medio de Emergencias Sanitarias, estudios conducentes a la obtención del título de Técnico en Emergencias Sanitarias.

A partir de esos resultados de aprendizaje recogidos en la normativa, así como de los criterios de evaluación y contenidos que se describen en la misma, se han elaborado, en el entorno de aprendizaje Moodle, cinco bloques de contenidos más un bloque que se ha denominado Caso Final, los cuáles se enumeran en la siguiente tabla:

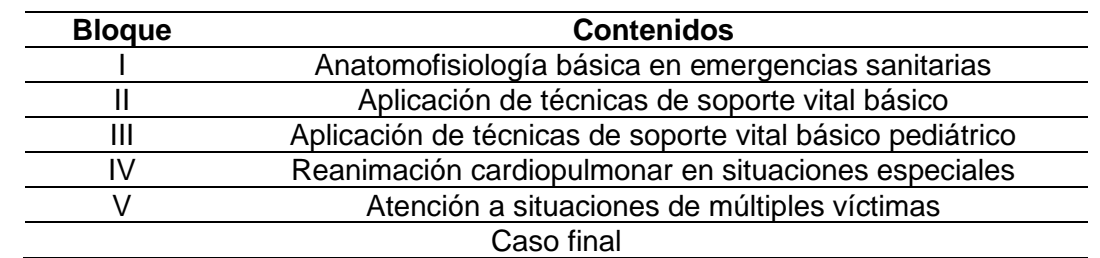

Figura 3. *Estructura de contenidos del curso.* Fuente: Elaboración propia.

La propuesta de gamificación en el entorno virtual de aprendizaje Moodle está basada en la incorporación a la misma de distintos elementos propios de la gamificación. Dichos elementos, tomando como base los expuestos por Martín (2018), son un sistema de insignias que el alumnado irá adquiriendo cada vez que supere un bloque, una serie de niveles creado con la extensión *Level up*! que el alumnado irá superando a la vez que realiza acciones predeterminadas para mejorar su competencia digital y mediática y una colección de objetos escondidos entre los contenidos y las actividades que, una vez adquiridos se podrán canjear por otros de mayor valor o por objetos imprescindibles para resolver el caso final.

# **2.1 Insignias**

*.*

Las insignias, o *badges* en inglés, son unos elementos de gamificación que se encuentran de forma nativa en la plataforma Moodle desde mayo de 2013. Se trata de premios o medallas que se otorgan a los estudiantes al cumplir uno o varios logros dentro del curso. Para alcanzar cada una de estas insignias, se han de especificar cuidadosamente los criterios en los que se basarán la obtención de las mismas. Existen dos categorías de insignias:

- Insignias del sitio: Son insignias globales, disponibles para todos los usuarios y relacionado con actividades o cursos que se alojen en el mismo.

- Insignias del curso: Son insignias más específicas y solo están disponibles para aquellos usuarios matriculados en un curso concreto. Estas son otorgadas a aquellos alumnos que superen satisfactoriamente cada una de las actividades finales propuestas.

Las insignias que se han seleccionado expresamente para este curso constan de un nombre, una descripción y una imagen. Además de esta información, se deben cumplimentar de forma obligatoria los campos destinados a identificar al emisor de la insignia y la caducidad de la misma. En este caso las insignias creadas no tienen fecha de caducidad.

Uno de los aspectos más importantes en la personalización de este sistema de insignias consiste en establecer los criterios de concesión de la misma. La plataforma permite conceder la insignia de forma manual por parte del profesor, el administrador u otro rol seleccionado o de forma automática al haber finalizado con éxito una actividad o curso completo. Para la elaboración de este proyecto se ha llevado a cabo el diseño de cinco insignias cuyo criterio de concesión será el de la finalización de actividades además de una insignia final que se otorgará a los estudiantes al finalizar el curso.

Para poder establecer estos criterios de asignación de cada insignia se ha de haber activado previamente el rastreo de finalización en la configuración del curso. Si esta opción no está activada, los criterios de finalización de la actividad no podrán ser habilitados y por tanto no se podrá conceder la insignia.

Los criterios para la obtención de cada una de las insignias creadas están relacionados con la realización de una actividad final de cada uno de los bloques en los que se divide el curso:

- Insignia Pre- Rescatador. El alumnado debe superar de forma satisfactoria el cuestionario final del primero de los bloques o módulos. La calificación para aprobar dicho cuestionario será de 5,0 y el alumnado dispondrá de 3 intentos para conseguir dicha calificación. Se conservará la puntuación más alta obtenida.

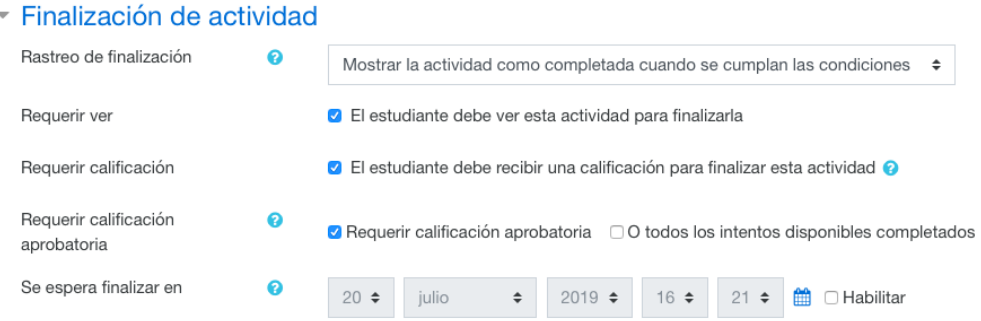

Figura 4. *Detalle de la configuración de los criterios de finalización de actividad.* Fuente: Elaboración propia

- Insignia Rescatador Novel: Para poder obtener esta insignia relacionada con el segundo bloque, los estudiantes deberán cumplimentar debidamente la actividad tipo "Tarea". Además, se ha establecido un criterio de carácter acumulativo, es decir, si el alumnado no ha realizado la anterior tarea final con éxito, y por tanto no ha conseguido la insignia previa, no podrá optar a conseguir la siguiente. Para que la tarea se lleve a cabo con éxito, se debe resolver adecuadamente el caso práctico de aplicación de técnicas de soporte vital básico que se describe en la misma. Además, cada alumno deberá adjuntar un vídeo en el que se realicen las maniobras específicas a realizar en dicho caso. Para que el alumno pueda recibir la insignia, la tarea debe estar entregada y ésta ha de haber recibido una calificación. Por ello, el docente responsable solo otorgará una calificación numérica a aquellos alumnos que hayan superado la tarea de forma satisfactoria.

- Insignia Rescatador Medio. Para conseguir esta insignia los estudiantes deberán obtener una calificación aprobatoria en el tercer bloque o módulo del curso, así como haber superado las actividades finales de los bloques anteriores, consiguiendo así las primeras dos insignias del curso. La actividad final dedicada al tercer bloque es un taller. Este tipo de actividad permite enviar cualquier contenido digital o escribir el texto directamente en un campo empleando un editor de texto. Además, lo más interesante de esta modalidad de actividad es que permite la recopilación, revisión y evaluación por pares del trabajo de los estudiantes. En este caso, los estudiantes resolverán varios casos prácticos en los que tendrán que aplicar los distintos algoritmos de reanimación cardiopulmonar en niños y lactantes. Los envíos con la resolución de la actividad serán evaluados empleando un formato de evaluación de criterios múltiples. Cada uno de los alumnos revisará el trabajo de dos compañeros y obtendrá dos calificaciones para la actividad taller: una calificación por enviarlo y otra por la evaluación de sus pares. Este será el criterio indispensable de finalización de la actividad para conseguir la tercera insignia del curso.

- Insignia Rescatador Polivalente. Para obtener la cuarta insignia, el alumnado deberá demostrar la adquisición de los conocimientos relacionados con el cuarto bloque dedicado a aquellas situaciones especiales en las que se debe aplicar la reanimación cardiopulmonar y que, debido a su especial naturaleza, puede conllevar pequeñas variaciones en los algoritmos de actuación. Como actividad final del bloque, los estudiantes deberán elaborar una wiki colaborativa en la que tendrán que crear contenidos en línea. La temática de dicha actividad será la creación de un manual de reanimación cardiopulmonar en situaciones especiales. Previamente se habrán realizado los agrupamientos pertinentes, así como la asignación de temas. En cuanto a los criterios de finalización de la actividad, en este caso el alumnado marcará de forma manual la actividad como completada una vez autorizado por el docente. En este caso, el sistema no nos permite que se realice de forma automática una vez que el estudiante reciba una calificación satisfactoria, ya que la única opción que nos ofrece es que la actividad aparezca como finalizada una vez que el alumno la visualiza.

- Insignia Rescatador Avanzado. La obtención de la quinta insignia estará condicionada a la consecución de la actividad final del bloque dedicado al triaje en una situación de emergencia con múltiples víctimas. Para que el alumnado demuestre sus habilidades al respecto se ha creado una actividad tipo lección en la que se tendrá que resolver un ejercicio basado en un escenario ficticio mediante la toma de decisiones. Una vez facilitados los contenidos esenciales a través de esta herramienta, se han incluido diferentes preguntas. En este caso, para recibir la insignia, el estudiante deberá recibir una calificación para finalizar la actividad. Además, es obligatorio que este llegue al final de la página de la lección. Así mismo y como se ha anotado anteriormente, los estudiantes deberán poseer las insignias anteriores para optar a conseguir las siguientes.

- Insignia Súper Rescatador. Esta última insignia no está relacionada con la consecución de una actividad si no con la superación total del curso. No obstante, esto estará sujeto a superar una actividad o caso final del curso diseñado en un *webquest*, actividad estructurada y guiada orientada a la investigación mediante el uso de recursos web, al que se accede gracias a una herramienta externa. Este módulo de actividad permite a los estudiantes acceder e interactuar con recursos o actividades que se encuentran alojados en otros sitios de internet. En este *webquest,* el estudiante tendrá que aplicar todos los conocimientos y habilidades adquiridos a lo largo del curso, así como hacer un ejercicio reflexivo para poder concluir con éxito esta actividad dedicada a la aplicación de primeros auxilios. Además de obtener una calificación satisfactoria en dicha actividad se deberá finalizar el curso Atención sanitaria inicial en situaciones de emergencia con una calificación mínima de 50.

| PRE-<br><b>RESCATADOR</b>         | Enhorabuena! Ahora posees todos los conocimientos<br>necesarios para reconocer el estado de la víctima.<br>Próximamente los podrás aplicar a diferentes técnicas<br>para salvar una vida! |
|-----------------------------------|----------------------------------------------------------------------------------------------------|
| <b>RESCATADOR</b><br><b>NOVEL</b> | Enhorabuena! Ya sabes enfrentarte a situaciones en las<br>que la vida de una persona adulta corre peligro. Sigue así!                                                                     |
| <b>RESCATADOR</b><br><b>MEDIO</b> | Enhorabuena!! Si un niño o niña está en peligro no tiene<br>nada que temer si estás cerca. Continúa aprendiendo!                                                                          |
| <b>RESCATADOR</b><br>POLIVALENTE  | Vas camino de convertirte en un gran Técnico en<br>Emergencias Sanitarias. No te rindas, ya queda menos!                                                                                  |
| SÚPER<br><b>RESCATADOR</b>        | Enhorabuena! Has completado el curso. Eres un gran<br>rescatador y estás preparado para enfrentarte a cualquier<br>situación de emergencia sanitaria.                                     |

Figura 5. *Sistema de insignias diseñadas y su mensaje para el alumnado.* Fuente: Iconos tomados de [www.vecteezy.com](http://www.vecteezy.com/)

Desde el menú "Administración del curso>Insignias>Gestionar insignias" se posibilita acceder en cualquier momento a las insignias digitales creadas específicamente para este curso. A través de esta función se tiene la opción de editarlas, ocultarlas, copiarlas o eliminarlas en función de las necesidades del administrador.

# **2.2 Extensiones o** *plugins* **de gamificación**

Otra forma de obtener herramientas para gamificar un aula virtual es a través de extensiones o *plugins* de Moodle. Estas extensiones son básicamente módulos o grupos de módulos que no pertenecen propiamente al sistema pero que permiten tratar la información de la plataforma de manera personalizada siguiendo los estándares de Moodle. Las extensiones que se han incorporado a la plataforma han sido seleccionadas de entre todas las disponibles en el directorio de *plugins* de Moodle escribiendo en la barra de búsqueda de éste la palabra clave *gamification*.

De entre todas las que aparecen tras realizar la búsqueda se han seleccionado las extensiones *Level Up, Stash y Game*.

*Level up*!, en español ¡Sube de nivel!, es una extensión que permite a los docentes o administradores valorar las aportaciones del alumnado, haciendo que estos puedan ir adquiriendo diferentes niveles de experiencia. En todo momento muestra a cada estudiante en qué nivel se encuentra y cuanto le queda para alcanzar el próximo. Cuando un estudiante alcanza el siguiente nivel recibe una felicitación por ello. Estos niveles son totalmente personalizables ya que se permite determinar el número de estos, así como los puntos a alcanzar para llegar a cada uno de ellos. Así mismo, es posible diseñar que cantidad de puntos y en relación a qué acciones el estudiante puede acumular puntos. Entre otras acciones, esta herramienta posibilita ordenar a todos los estudiantes en escalera según su puntuación.

En esta propuesta se ha concebido "*Level up*!" para que los estudiantes mejoren sus competencias digitales y mediáticas a la vez que realizan o participan en diferentes actividades propuestas en el aula virtual.

Para ello se han configurado cinco niveles de experiencia y se ha conservado el algoritmo que ofrece la herramienta de forma predeterminada. A continuación, se ha personalizado la apariencia del bloque. Además, para evitar que los estudiantes realicen "trampas" o que sumen puntos mediante prácticas fraudulentas, se ha prestado especial atención a la toma de medidas al respecto durante el proceso de configuración. Por ello se ha restringido el número máximo de acciones que un participante puede realizar en un espacio de tiempo determinado, así como un tiempo mínimo requerido entre dos acciones idénticas.

A cada uno de los niveles se le ha asignado un nombre, una descripción y una imagen personalizada como se puede ver en la siguiente figura:

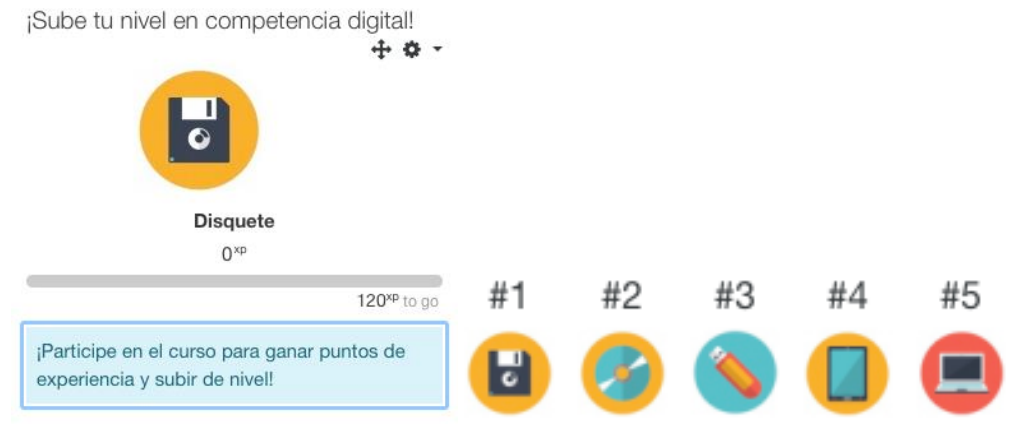

Figura 6. Detalle del bloque Level up!, descripción y elementos. Fuente: Iconos tomados de https://www.freepik.es

Durante la configuración, el aspecto más importante es el establecimiento de criterios para que los estudiantes sumen puntos mediante la realización de una serie de acciones y puedan ascender de nivel. Esto se consigue a través del apartado "Reglas". En este proyecto, para que el usuario pueda sumar puntos, debe realizar cualquiera de las siguientes acciones que se habrán predeterminado durante este proceso:

- Se ha enviado una tarea.
- Se ha suscrito a una discusión en el foro.
- Se ha enviado un mensaje al chat.
- Se ha contestado a una consulta.
- Se ha enviado una encuesta debidamente cumplimentada.
- Se ha creado una wiki.
- Se ha actualizado una wiki.

A su vez, se han implementado una serie de reglas a las anteriormente mencionadas. El sistema se refiere a evento CRUD (*Create, Read, Update y Delete*) para determinar que cada una de las acciones realizadas por el alumnado no proveerá a estos de la misma puntuación, sino que, en función de la complejidad de la acción, los estudiantes recibirán más o menos puntuación. Gracias a la incorporación de esta regla podremos discriminar entre:

Tabla 1.

|  | Configuración del valor de cada acción. |  |  |  |  |  |
|--|-----------------------------------------|--|--|--|--|--|
|--|-----------------------------------------|--|--|--|--|--|

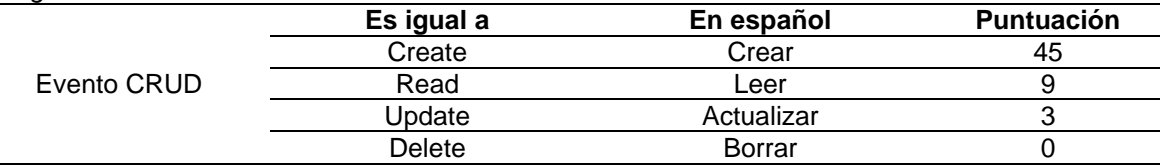

Fuente: Elaboración propia

El siguiente elemento que se ha incorporado al aula virtual es *Stash*, una extensión dentro del ámbito de la gamificación que permite colocar diferentes objetos o ítems denominados *stash* entre los diferentes contenidos y actividades presentes en un curso. Estos pueden ser recogidos por los estudiantes, incentivando así la exploración de los diferentes recursos y tareas del aula virtual. Además, se puede hacer que los objetos no se agoten, motivando también la reiterada ejecución de una actividad. También ofrece la posibilidad de restringir el acceso a diferentes tareas. Los *stash* se pueden personalizar con imágenes de una determinada temática para que la experiencia sea más atractiva e inmersiva.

Para la elaboración de este proyecto, además del módulo *Stash* propiamente dicho, se han instalado los siguientes módulos complementarios:

- *Stash availability*: Permite restringir el acceso a las actividades del curso usando como criterio de acceso la posesión de un determinado objeto.

- *Shortcodes filter*: Este complemento permite al usuario utilizar *shortcodes* o códigos cortos para facilitar la modificación del contenido durante la fase de configuración de *stash*.

El primer tipo de *stash* u objeto que se ha diseñado consiste en un sistema de llaves. Cada estudiante recibirá una determinada llave cada vez que complete la visualización de las lecciones que se encuentran en cada uno de los bloques. Para ello, en cada uno de los bloques se ha creado una actividad tipo etiqueta en la que se ha incorporado la llave en cuestión. A la hora de configurar estas etiquetas se ha vinculado a cada una de ellas unas restricciones de acceso:

- De finalización de actividad: En este caso la visualización completa de la lección.

- De fecha: Cada una de las llaves estará disponible a partir de una determinada fecha según la temporalización del curso.

Para configurar un objeto, es preciso darle un nombre y describir la localización del mismo. También se debe determinar qué cantidad de objetos o *stash* de un mismo tipo estarán disponibles. En este caso, a lo largo del curso aparecerán cinco llaves, una por bloque. Al configurar las llaves, se ha decidido que aparezca la imagen que codifica a la misma, así como un texto que acompaña a dicha imagen con el mensaje: Cógela. Una vez que se ha creado el *stash*, se inserta el *shortcode* generado en la localización deseada, en este caso en la descripción de la etiqueta.

Por último, se incorporará como restricción de acceso a cada una de las actividades finales del módulo que el alumno posea el objeto que le permite optar a la realización de dicha actividad.

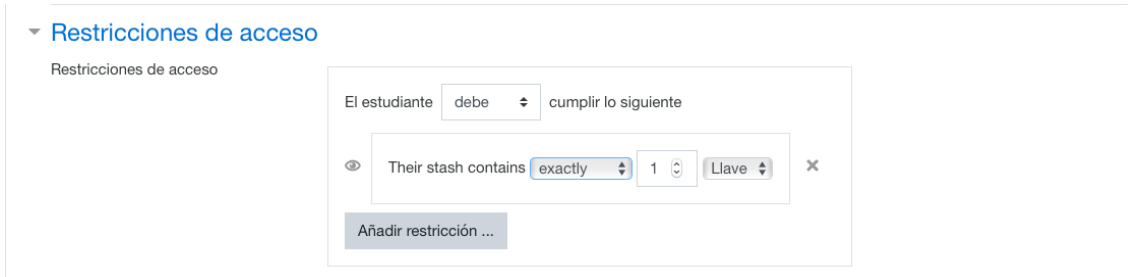

Figura 7. *Detalle de las restricciones de acceso usando el criterio Stash*. Fuente: Elaboración propia.

Estos pasos se repetirán en cada uno de los bloques para que en todos ellos se den las mismas condiciones para alcanzar la actividad final.

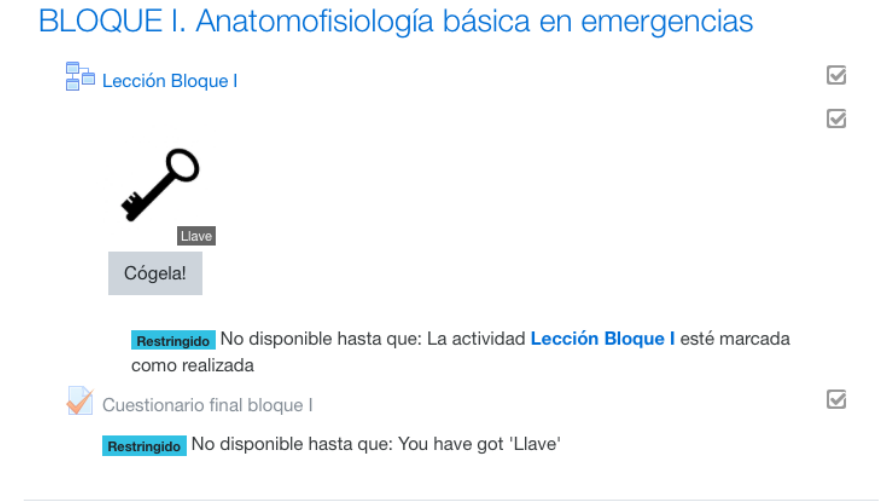

Figura 8. *Detalle del stash del bloque I y las actividades relacionadas*. Fuente: Vector tomado de https://www.freepik.es

Cada vez que el estudiante supere adecuadamente cada una de las actividades finales de cada bloque, recibirá además de la insignia que se especifica en el apartado anterior, una moneda de oro. Esta moneda será indispensable para acceder a actividad establecida como caso final.

Una vez que los estudiantes poseen cinco monedas podrán adquirir un mapa del tesoro que les otorgará las pistas necesarias para la resolución del caso final. Para ello, se debe configurar esta operación a través de una de las funciones que ofrece *Stash* denominada como *Trade*. Una vez creado el objeto "Mapa del tesoro", se puede configurar esta compra-venta a la que se ha denominado "Compra el mapa" mediante la opción "*Add a trade widget"*. Aquí se va a determinar que, para la adquisición de un mapa del tesoro, los estudiantes deberán pagar cinco monedas, es decir, todas las que han adquirido a lo largo del curso tras realizar cada una de las actividades finales de bloque correctamente.

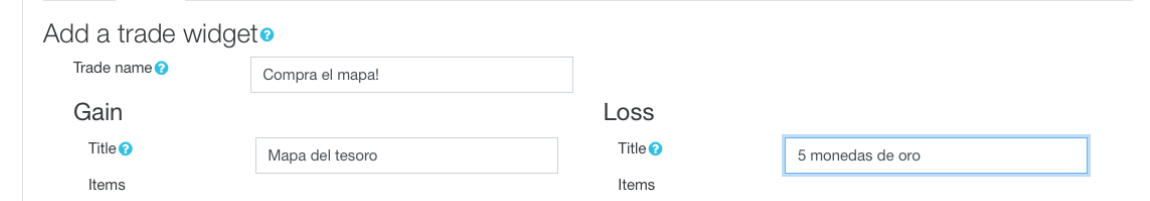

Figura 9. *Detalle de la transacción de compra- venta mapa - monedas de oro*. Fuente: Elaboración propia.

Con la obtención del mapa del tesoro, los estudiantes tendrán acceso a un documento en formato pdf en el que se detallarán todas las pistas y sitios web necesarios para la resolución del caso final.

La última categoría de *stash* que se ha incorporado al aula virtual ha sido la categoría monedas de plata. Estas monedas están destinadas a aquel alumnado que posea alguna dificultad para alcanzar alguna de las monedas de oro, pero que ha demostrado suficiente interés, esfuerzo y motivación durante el curso. Estas monedas se consiguen a través de la realización de actividades de repaso diseñadas en forma de juegos ubicadas en cada uno de los bloques. Por cada realización de dichas actividades, es decir, cada vez que el estudiante realiza una partida en dicho juego, recibirá una moneda de plata. La obtención de cada una de estas monedas se limitará a una al día para evitar cualquier práctica fraudulenta y compensar la constancia y planificación. Esto se determina a través de la opción *Trade* de la extensión *Stash* explicada anteriormente. Los detalles de la transacción que el alumnado tendrá la posibilidad de realizar se han de configurar siguiendo los pasos descritos anteriormente. En este caso con diez monedas de plata se podrá comprar una moneda de oro. De este modo, se podrían compensar los distintos ritmos de aprendizaje que coexisten en el aula.

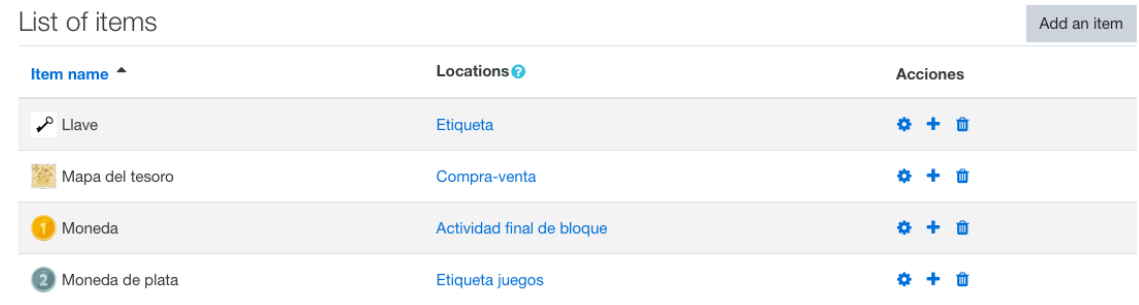

Figura 10. *Colección de stashs del aula virtual gamificada y sus localizaciones*. Fuente: Iconos tomados de freepik.com y flaticon.com.

El último elemento que se describe es *Game*, un *plugin* o extensión que permite agregar juegos en un curso alojado en Moodle. Tras su instalación, aparece dentro de las opciones posibles que ofrece el sistema cuando se requiera crear una nueva actividad o recurso. Esta extensión posee una amplia gama de juegos educativos. De entre toda la colección de juegos que presenta este módulo se ha seleccionado un tipo de juego para cada uno de los bloques.

Todas las preguntas, definiciones, cuestiones y términos que aparecen en los diferentes juegos educativos se han creado previamente en un glosario específico que hará las veces de fuente al que solo tiene acceso el usuario con rol de administrador o profesor. *Game* solo acepta tres tipos de preguntas: de opción múltiple, respuesta corta y verdadero o falso.

Para cada uno de los bloques de contenido en los que se ha dividido el curso, se ha seleccionado una modalidad de juego:

- Bloque I: Ahorcado. Consiste en una actividad cuyo objetivo será que el alumnado sea capaz de descubrir una palabra relacionada con el bloque de contenidos. Se han elegido aquellas opciones más restrictivas que nos ofrece el sistema al configurar la actividad, es decir no se mostrará ninguna pista o letra durante la partida.

- Bloque II: Crucigrama: Este crucigrama contendrá definiciones propias de cada uno de los bloques de contenido. Se ha establecido que cada crucigrama será dinámico por lo que para cada intento la apariencia de este cambiará,

aumentando así la dificultad del mismo. Además, se ha favorecido la retroalimentación con el alumno permitiendo la revisión de las respuestas correctas una vez finalizado el mismo.

- Bloque III: Millonario: Este tipo de actividad está basada en el célebre juego del mismo nombre. Se han elaborado una serie de preguntas con respuestas de opción múltiple y se ha ajustado el tiempo máximo del que los estudiantes disponen para responder a cada una de ellas.

- Bloque IV: Imagen oculta: Se trata de responder a una pregunta principal basada en una imagen oculta. Cuántas más preguntas respondan de forma correcta, más celdas de la imagen oculta se irán descubriendo. El objetivo final es descubrir qué se oculta tras esta imagen.

- Bloque V: Serpientes y escaleras: El estudiante avanzará o retrocederá en el juego en función de los aciertos que realice a lo largo del mismo. Se irán haciendo preguntas relacionadas con el bloque de contenido.

En cada uno de los juegos mencionados anteriormente, se ha implementado el sistema de ganancia de monedas de plata que se ha expuesto en el apartado anterior.

#### **3. RESULTADOS**

Una vez finalizado el diseño y configuración del aula virtual gamificada los principales resultados de dicho proyecto han sido los siguientes:

- Se ha diseñado con éxito un aula virtual gamificada destinada a satisfacer diferentes necesidades detectadas en el alumnado, tanto la falta de motivación como la escasa competencia digital y mediática del mismo. Se ha conseguido configurar un entorno virtual de aprendizaje de apoyo a la docencia presencial que resulte a priori, atractivo, motivador e intuitivo implementando elementos propios del juego.

- Se ha establecido un sistema de insignias en Moodle para fomentar la motivación del alumnado.

- Se ha utilizado la extensión de Moodle "Level Up" para atribuir puntos de experiencia a los estudiantes contribuyendo así a mejorar su competencia digital y mediática.

- Se han introducido objetos ocultos dentro de los contenidos y actividades del aula virtual y se ha ofrecido la posibilidad de realizar transacciones con ellos a través de la extensión stash, con el objetivo de favorecer la implicación del alumnado en el curso.

# **4. CONCLUSIONES**

Una de las grandes limitaciones de este trabajo surge por el hecho de no haber aplicado esta propuesta en un entorno real durante un curso académico. Debido a ello, diversos aspectos que en la fase de diseño no suponen ningún contratiempo o adversidad, pueden no dar el resultado esperado al aplicarlo en un determinado contexto educativo, es decir, este trabajo no permite obtener evidencias claras de las dificultades, aciertos o errores que puedan aparecer durante su implantación. Un claro ejemplo podría ser el ajuste de los niveles creados con Level Up! para la mejora de la competencia digital y mediática del alumnado. Para superar cada nivel, los estudiantes tendrán que adquirir una serie de puntos que obtendrán al realizar unas determinadas acciones. Al no haberse aplicado en el aula, no se ha podido realizar el ajuste entre niveles y puntos obtenidos. Por ello, no podemos calcular si el alumnado superará los niveles de forma demasiado rápida o si por el contrario lo harán de acuerdo a la temporalización del curso.

Así mismo, al elaborar este proyecto de gamificación, se han observado otras limitaciones tales como:

**-** Las fuentes de información consultadas no han supuesto un gran apoyo en la realización de este trabajo, especialmente en lo referido a los manuales de funcionamiento y configuración de la plataforma Moodle, debido a la obsolescencia y desactualización de los mismos. Las versiones de Moodle se actualizan rápidamente, no haciéndolo así los manuales. Si bien es cierto que determinado contenido de los manuales de versiones anteriores puede proporcionar información relevante, dicha información no se asemeja en su totalidad a la versión que se ha utilizado. Por otra parte, estos manuales se centran únicamente en las herramientas y elementos nativos de esta plataforma, no existiendo capítulos con información e instrucciones detalladas para la configuración y utilización de las extensiones.

- El idioma predeterminado en Moodle es el inglés. Aunque se ha descargado el paquete de idioma en español, a las extensiones utilizadas en el mismo no se les aplica dicho cambio de idioma. Por lo tanto, si el administrador o configurador del curso no posee los conocimientos necesarios podría suponer una limitación para trabajar con este entorno virtual de aprendizaje.

- Otra de las limitaciones que se ha detectado durante la creación de esta propuesta es la implementación de objetos generados con la extensión stash dentro de los juegos que nos ofrece la extensión game. Aunque durante el proceso de configuración se ideó que dentro de cada uno de los juegos creados como actividad de repaso se incluyese un stash, esto no ha sido posible ya que dicha extensión no nos ofrece esta posibilidad. Por ello, se optó por incluir dicho stash en una etiqueta que tuviese el acceso condicionado con la superación de las actividades de repaso.

- Algunas extensiones o plugins utilizados poseen una versión gratuita y una versión Premium o de pago. Este es el caso de la extensión Level Up! que permite gestionar distintos elementos, pero para poder gestionar todos los recursos es necesario una suscripción.

En líneas generales, y como objetivos futuros, se podría trabajar en implementar esta propuesta en un entorno real con un claro objetivo final: que el alumnado de Formación Profesional se familiarice con este tipo de instrumentos y herramientas y así poder realizar las mejoras y ajustes pertinentes. Del mismo modo, partiendo de este trabajo, y para completar este proyecto, se podría adjuntar un cuestionario debidamente validado para conocer la opinión de los estudiantes matriculados en el aula virtual gamificada, creando así una retroalimentación con dichos usuarios una vez implantada en un entorno real. De igual manera se podría llevar a cabo una investigación educativa utilizando un diseño de pretest- posttest e incorporando o no un grupo de control. De esta manera se podría determinar la efectividad de esta propuesta y relacionarla con la motivación o con el rendimiento académico obtenido por el alumnado a través de la recogida de evidencias y su posterior análisis.

Otras futuras líneas de trabajo podrían basarse en realizar nuevas propuestas de gamificación utilizando el entorno virtual Moodle mediante la incorporación de otros elementos propios del juego diferentes a los que se han mostrado en este proyecto tales como equipos, misiones, límites de tiempo, regalos, tutoriales, feedback o tablas de clasificación. Además, se podrían implementar distintas extensiones de Moodle diseñadas específicamente para gamificar cursos, como pueden ser Ranking block, Quizventure, Motivated o Stamp Collection, así como implementar las herramientas anteriormente descritas en otras plataformas virtuales de aprendizaje tales como Class Dojo, Edmodo o Blackboard Learn.

# **REFERENCIAS**

Deterding, S., Dixon, D., Khaled, R., & Nacke, L. E. (2011). Gamification: Using Game Design Elements in Non-Gaming Contexts. *En Proceedings of the International Conference on Human Factors in Computing Systems*, CHI 2011, Extended

Abstracts Volume, New York, USA: ACM. DOI: http://dx.doi.org/10.1145/1979742.1979575

- Foncubierta, J.M. y Rodríguez, J.M. (2014). Didáctica de la gamificación en la clase de español. *Edinumen.* Recuperado de <https://cutt.ly/0y1ICsM>
- Moodle. Recuperado de [https://moodle.org](https://moodle.org/)
- Hallford N. & Hallford, J. (2001). *Swords and Circuitry: A designer's guide to computer role playing games*. Roseville: Prime Publishing.
- Järvinen, A. (2007). Introducing Applied Ludology: Hands-on Methods for Game Studies. *En DiGRA International Conference*. Tokio, Japón: Universidad de Tokio. Recuperado de <https://cutt.ly/fy1Ojeo>
- Martín, D.C. (2018). Herramientas de gamificación en Moodle. Recuperado de <https://www.diegocmartin.com/herramientas-de-gamificacion-en-moodle/>
- Orden de 7 de julio de 2009, por la que se desarrolla el currículo correspondiente al título de Técnico en Emergencias Sanitarias en la Comunidad Autónoma de Andalucía. *Boletín Oficial de la Junta de Andalucía*. Sevilla, 26 de agosto de 2009, núm. 155. Recuperado de <https://www.juntadeandalucia.es/boja/2009/166/2>

Teixes, F. (2015). *Gamificación. Fundamentos y aplicaciones.* Barcelona: Editorial UOC.

Werbach, K. y Hunter, D. (2012). *Gamificación, revoluciona tu negocio con las técnicas de los juegos.* Madrid: Pearson Educación.